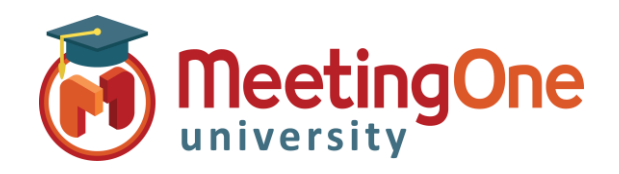

Click&Meet

Beginnen

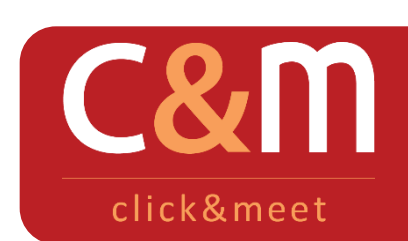

Click&Meet is een volledig geïntegreerd on-line visueel interface, die het u mogelijk maakt, uw online conferentie efficiënter te beheren. Click & Meet brengt een revolutie teweeg, in de manier waarop bedrijven conferenties voeren, door gebruikers ongeëvenaarde controle te bieden via een visueel en gebruikers vriendelijk interface.

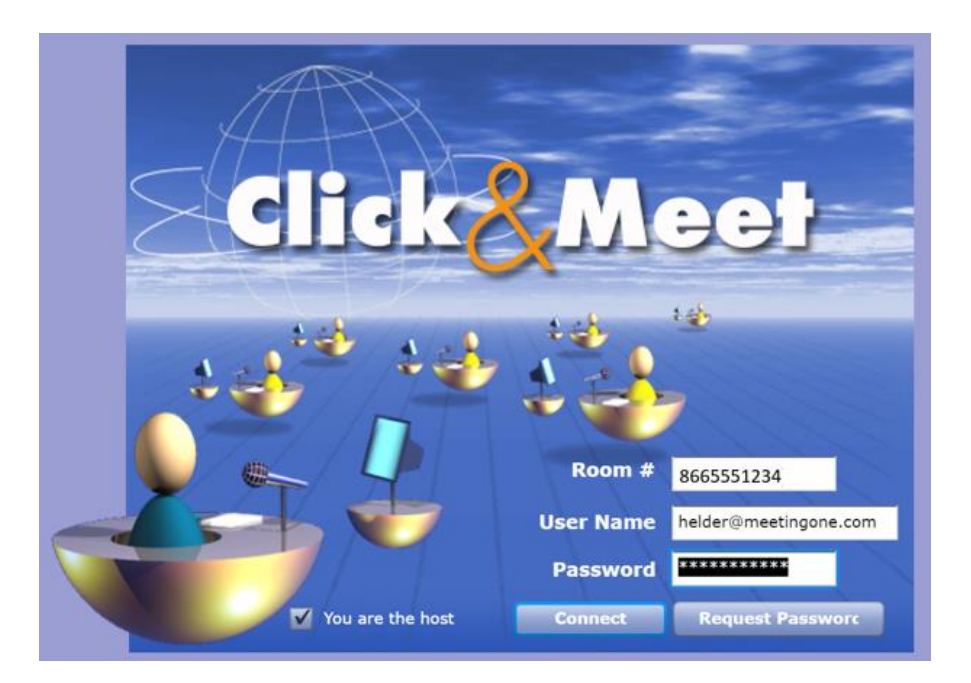

## **Inloggen in het Click&Meet Portaal**

Via de Click&Meet inlog pagina voer de volgende stappen uit :

- 1. Voer uw Conferentie Zaal Nummer in (voorbeeld : 1234567)
- 2. Voer uw User Name (Gebruikers Naam) en Password (Wachtwoord) in (U vindt deze in uw welkom e-mail, dezelfde inlog gegevens die u gebruikt voor OAI)
- 3. Wees er zeker van dat het hokje "**You are the host"** aangevinkt is

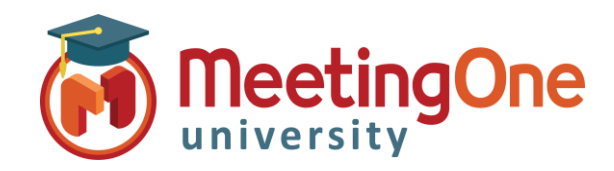

## Click&Meet

## **Beginnen**

## **Het openen van uw audio conferentie zaal met Click&Meet**

- 1. Bel uit naar uzelf via de Click&Meet interface, door te klikken op de telefoon icoon aan de linkerkant van uw scherm, en vervolgens uw telefoon nummer invoeren in de **"Number to Dial"** ruimte, gevolgd door **"Dial"**
	- *Inloggen via Click&Meet opent uw audio conferentie zaal niet automatisch. U moet uitbellen naar uzelf of inbellen naar uw audio conferentie zaal.*
- 2. Een bericht zal verschijnen met de vraag **"Is the person you're calling de Host ?"** Klik op **"Yes"**
- 3. Uw telefoon zal over gaan, terwijl u antwoordt, zult u een opening 's bericht horen met daarin het feit dat u de organisator bent.
- 4. U zult toegang tot de zaal krijgen en geplaatst worden links onderin als organisator, u kunt nu :
	- **Call Participants** Opent het scherm om het u mogelijk te maken deelnemers individueel of per groep te bellen, via uw directory (adressen boekje)
	- **Directory**  Toegang tot uw directory (adressen boekje) om contacten toe te voegen/te veranderen/te bellen
- 5. Klik op **"End Conference"** Om de conferentie te beëindigen en iedereen los te koppelen

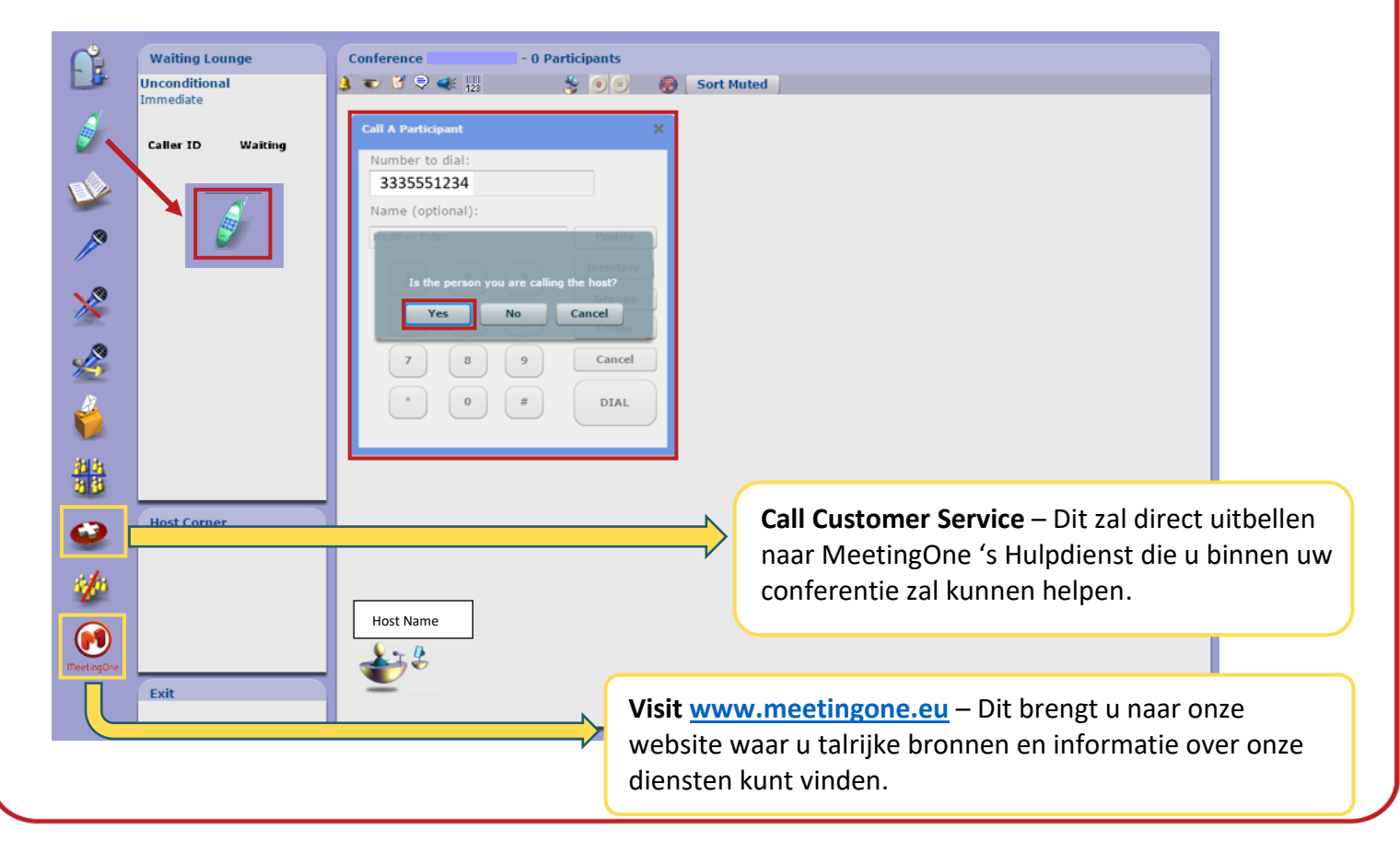